## **[BGT Exploratieverzoek in de SchouwApp](https://help.iasset.nl/help/schouwapp/bgt-exploratieverzoek-in-de-schouwapp/)**

## **BGT Exploratieverzoek in de schouwapp**

Het is mogelijk om een BGT exploratieverzoek in de SchouwApp te maken en te versturen.

Als het is geactiveerd voor het domein, zal er in het zijmenu de regel BGT – Exploratieverzoek zijn toegevoegd.

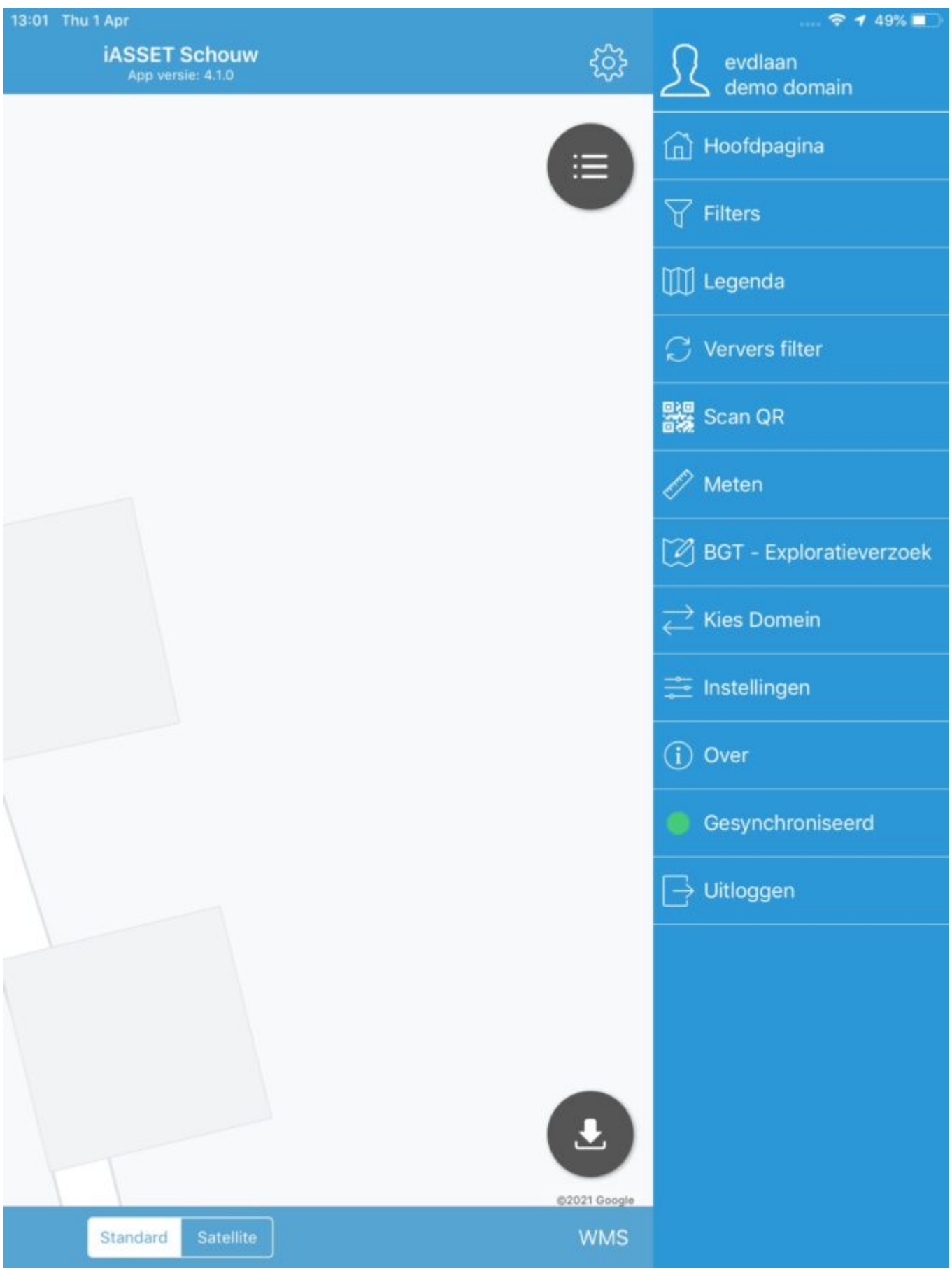

Wordt dit aangeklikt, dan spring je naar je huidige locatie en word je gevraagd de marker naar de gewenste positie te slepen door de kaart te bewegen. Uiteraard kun je inzoomen op de kaart of de satellietopname gebruiken om de juiste locatie te bepalen. Je kunt bepalen of het een punt, polygon of polylijn is, die moet worden herplaatst of hertekend.

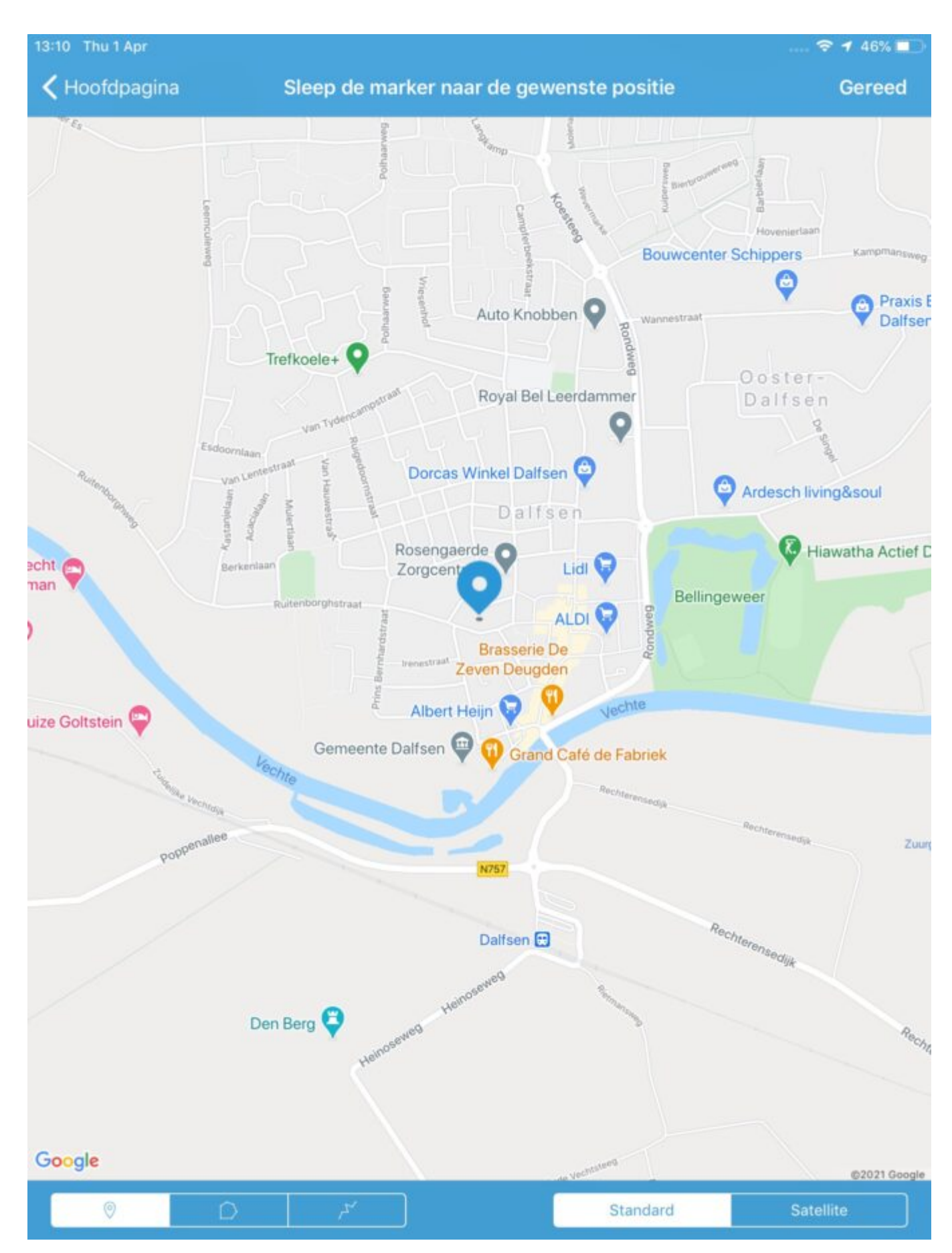

Is dat eenmaal gebeurd, klik dan op Gereed. Het Exploratieverzoek-venster verschijnt. Men kan het verzoek van toelichting voorzien of annuleren en direct of later versturen.

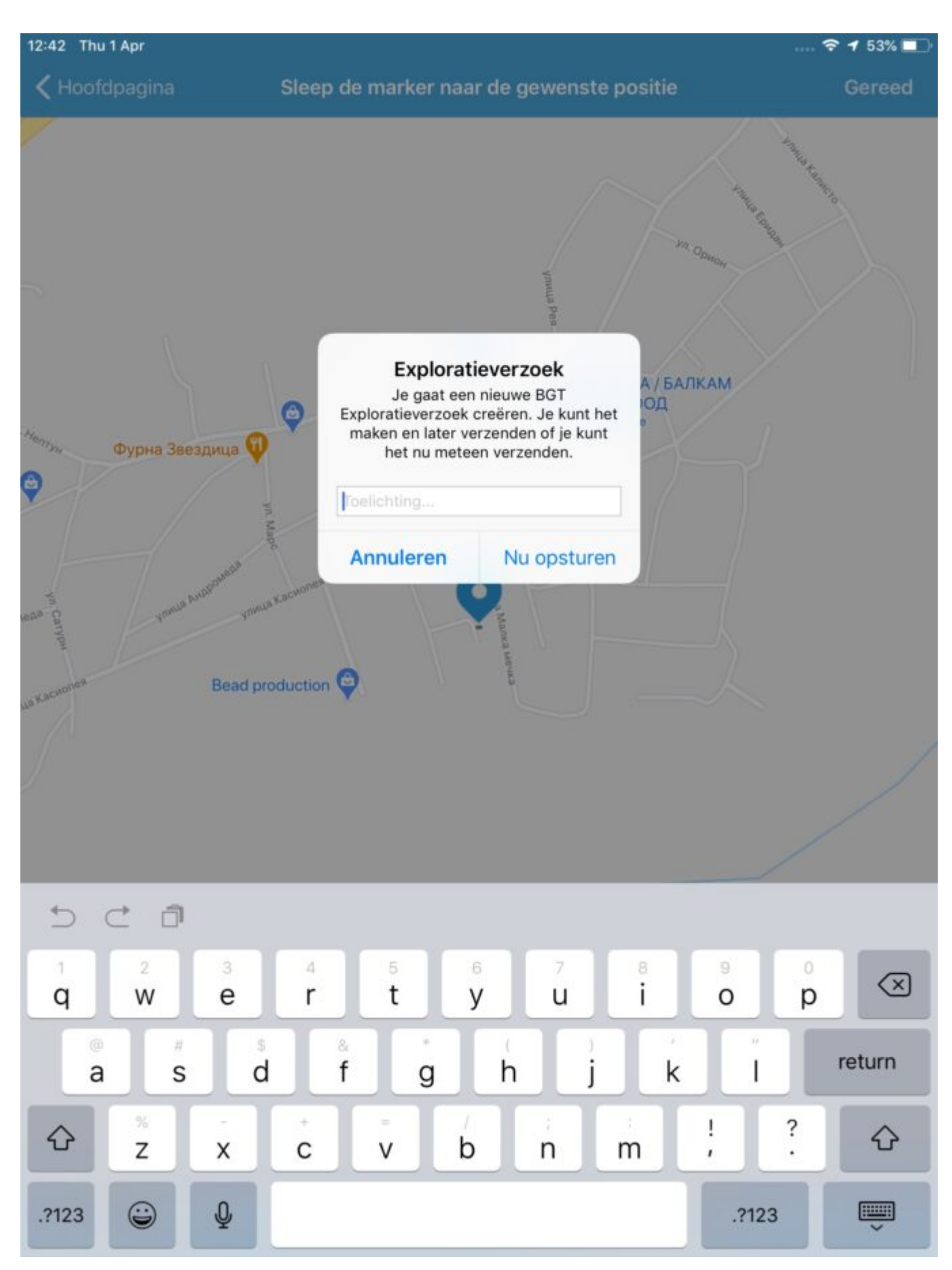

## Om af te sluiten, klik op < Hoofdpagina om uit deze pagina te gaan.